## Hướng dẫn đăng ký khóa tu trực tuyến How to Register for Retreats

1. Bạn vào trang nhà tu viện Trúc Lâm tại www.truclam.ca Please go to the Edmonton Buddhist Research Institute website

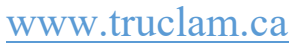

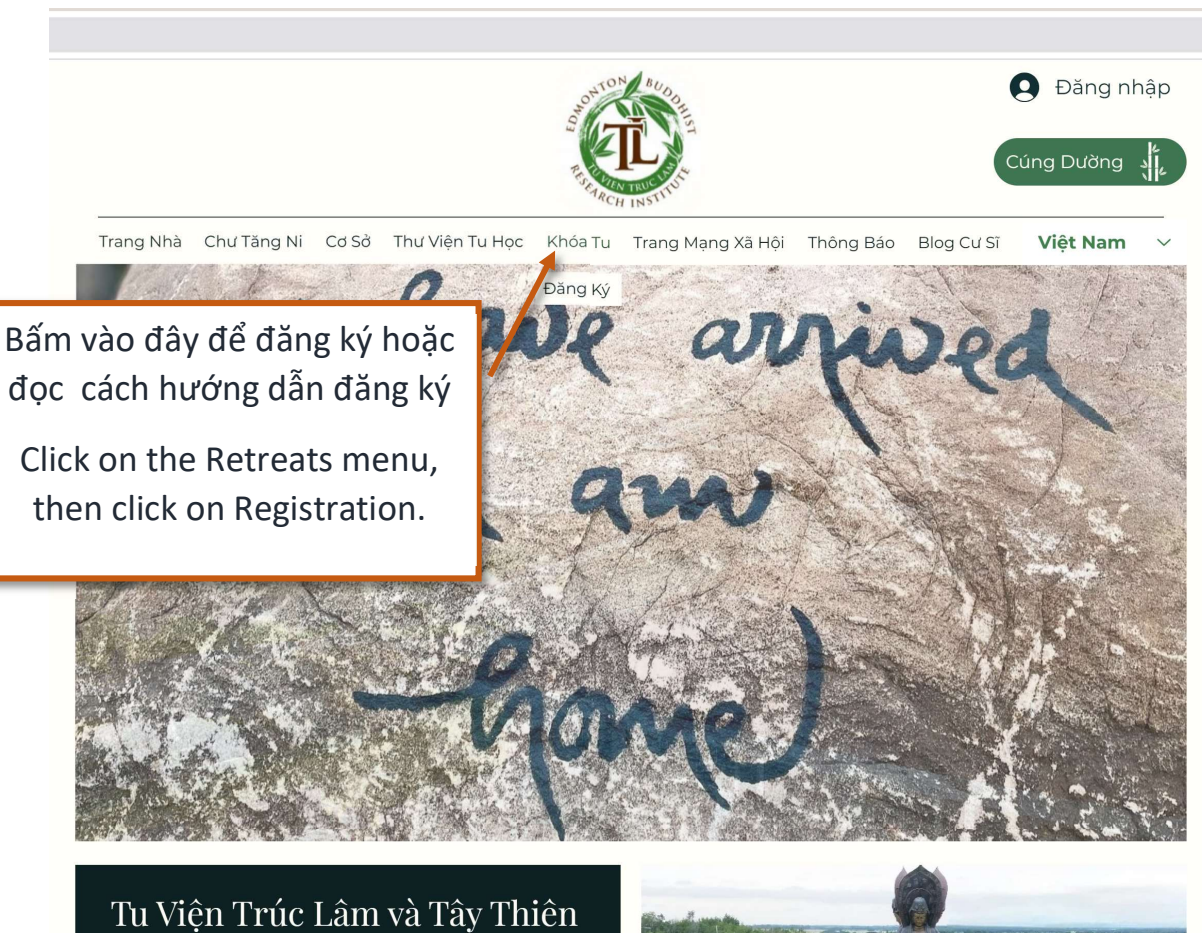

Mục Đích của Tu Viện Trúc Lâm và Tây Thiên là tạo ra một môi trường mà trong đó tất cả các thành viên, bất

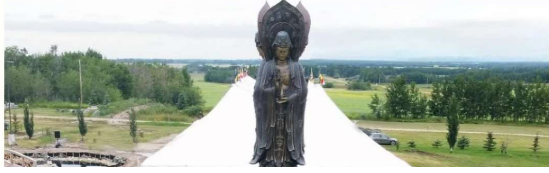

2. Sau khi bấm vào mũi tên bên trên, bạn sẽ đến trang này. Once you've clicked the icon, the menu page will appear.

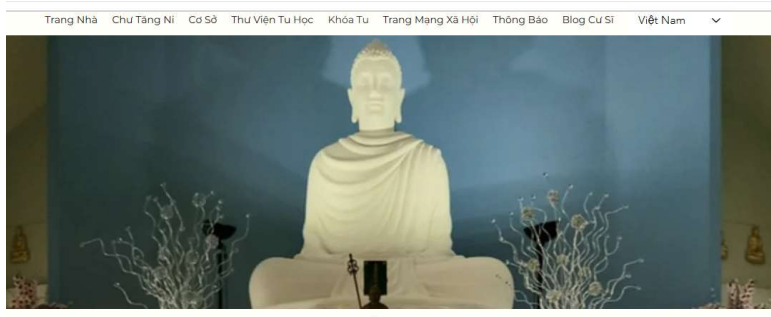

Khóa tu Một cơ hội để trở về với chính mình thông qua năng lượng của những cách tu học khác nhau. Tu Viện Trúc Lâm & Tu Viện Tây Thiện tổ chức 5 khóa tu chính mỗi năm: Khóa Tu Mùa Đông Khóa Tu Mùa Xuân Khóa Tu Mù Khóa Tu Mùa Thu Tu Viện Trúc Lâm tổ chức Khóa tu hàng tháng (Ngày chánh niệm) bằng tiếng Anh. Khoá tu bắt đầu lúc 9 giờ sáng và kết thúc lúc 5 giờ chiều vào ngày Thứ Bảy nhất định mỗi tháng.

Khoá tu bao gồm thiền ngồi, thiền hành, ăn uống chánh niệm, thư giãn, thuyết pháp và thảo luận.

Bạn cần đăng ký để tham dự khó tu này.

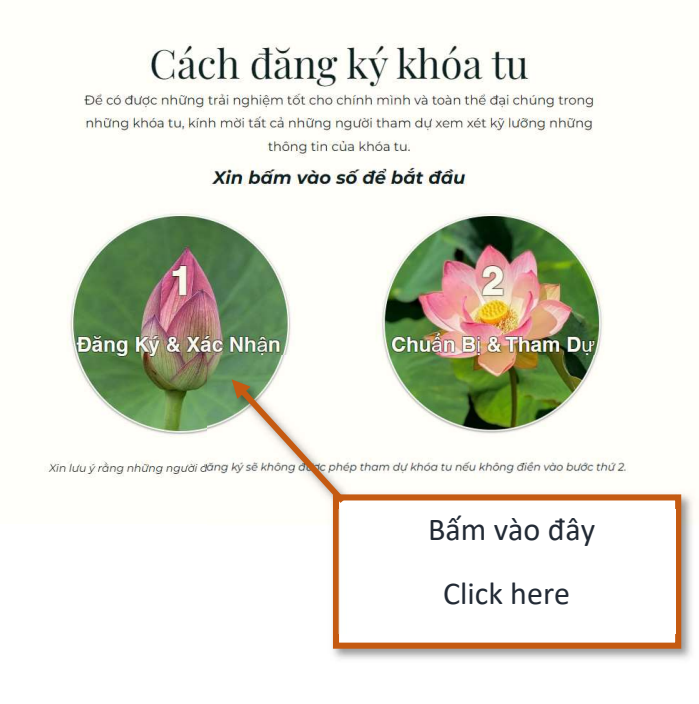

3. Trên trang này bạn sẽ thấy những khóa tu đã mở ra cho đăng ký. On this page you will see various retreats that are open for registration.

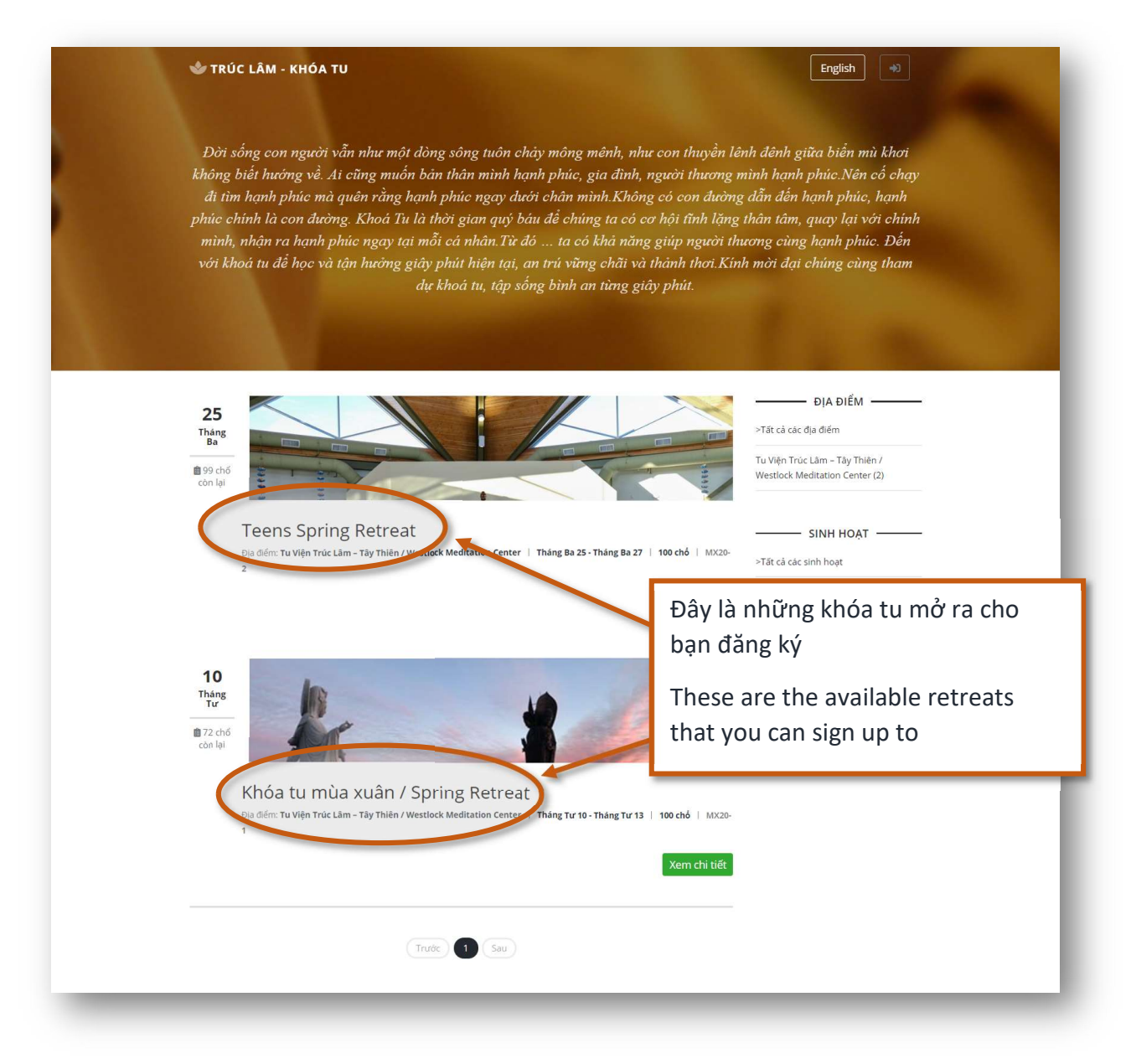

4. Đồng thời, bạn cũng có thể thấy được khóa tu sẽ có bao nhiêu chỗ và bao nhiêu chỗ còn lại. (Xin nhìn vào những mũi tên để thấy chi tiết)

You can also see the amount of **available spaces** and **how many** spaces are left. (Please look at the arrows shown below)

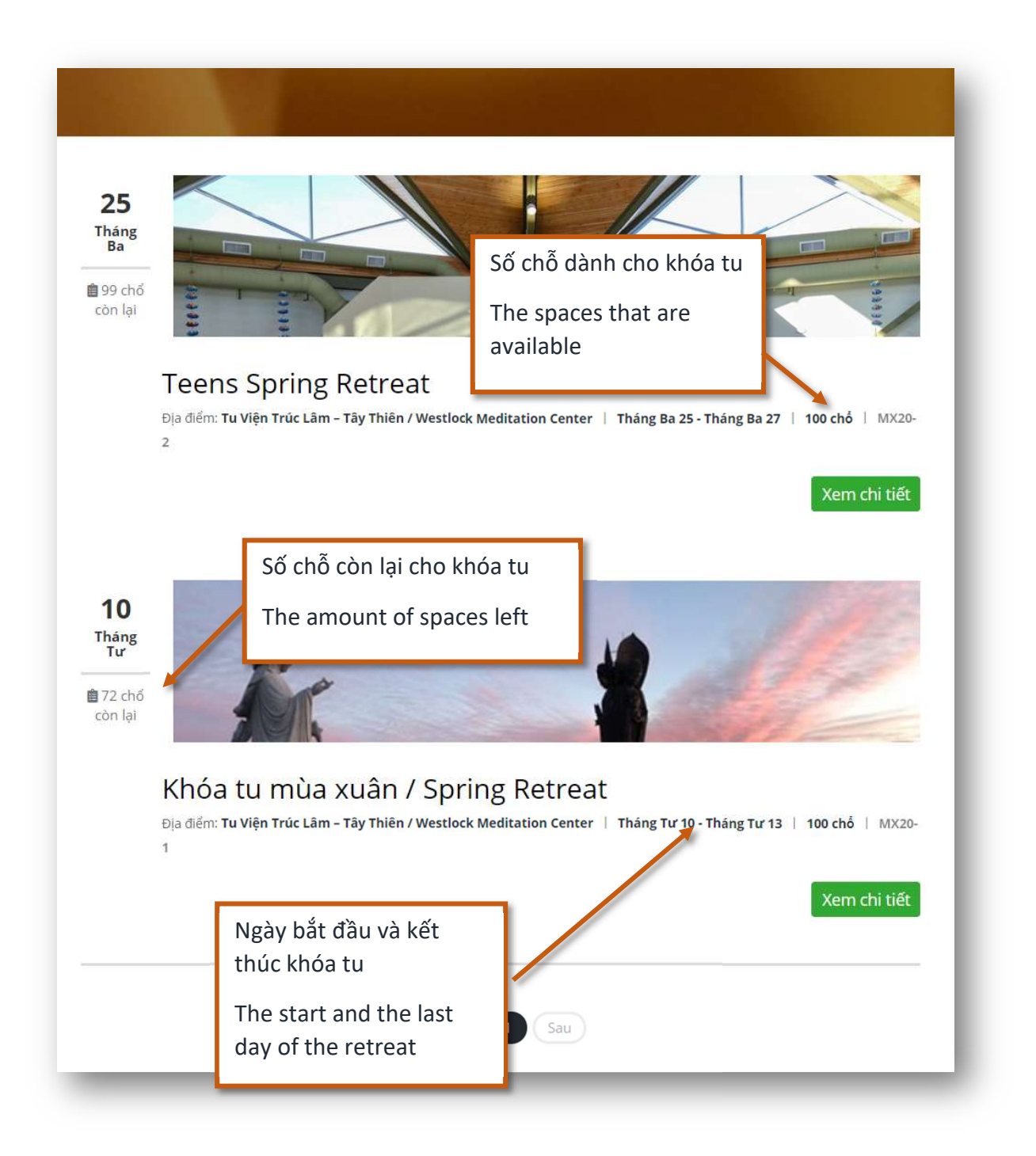

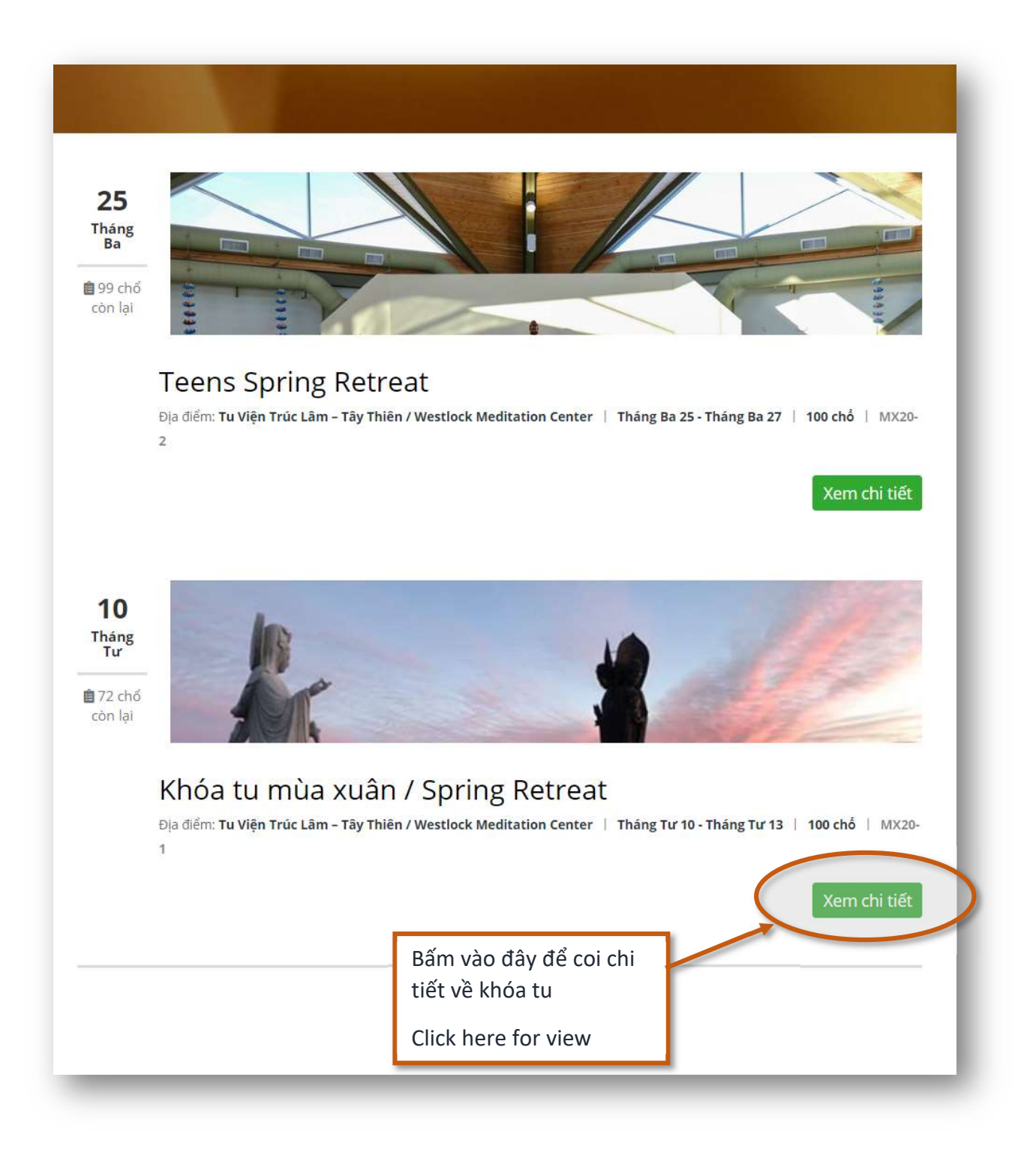

5. Sau khi bấm vào chi tiết khóa tu, bạn sẽ đến trang này. Trên trang này bạn bấm vào đăng ký bây giờ để đăng ký cho khóa tu. Once you've clicked view details, you will be taken to this page. On this page, you can click on **book now** to register.

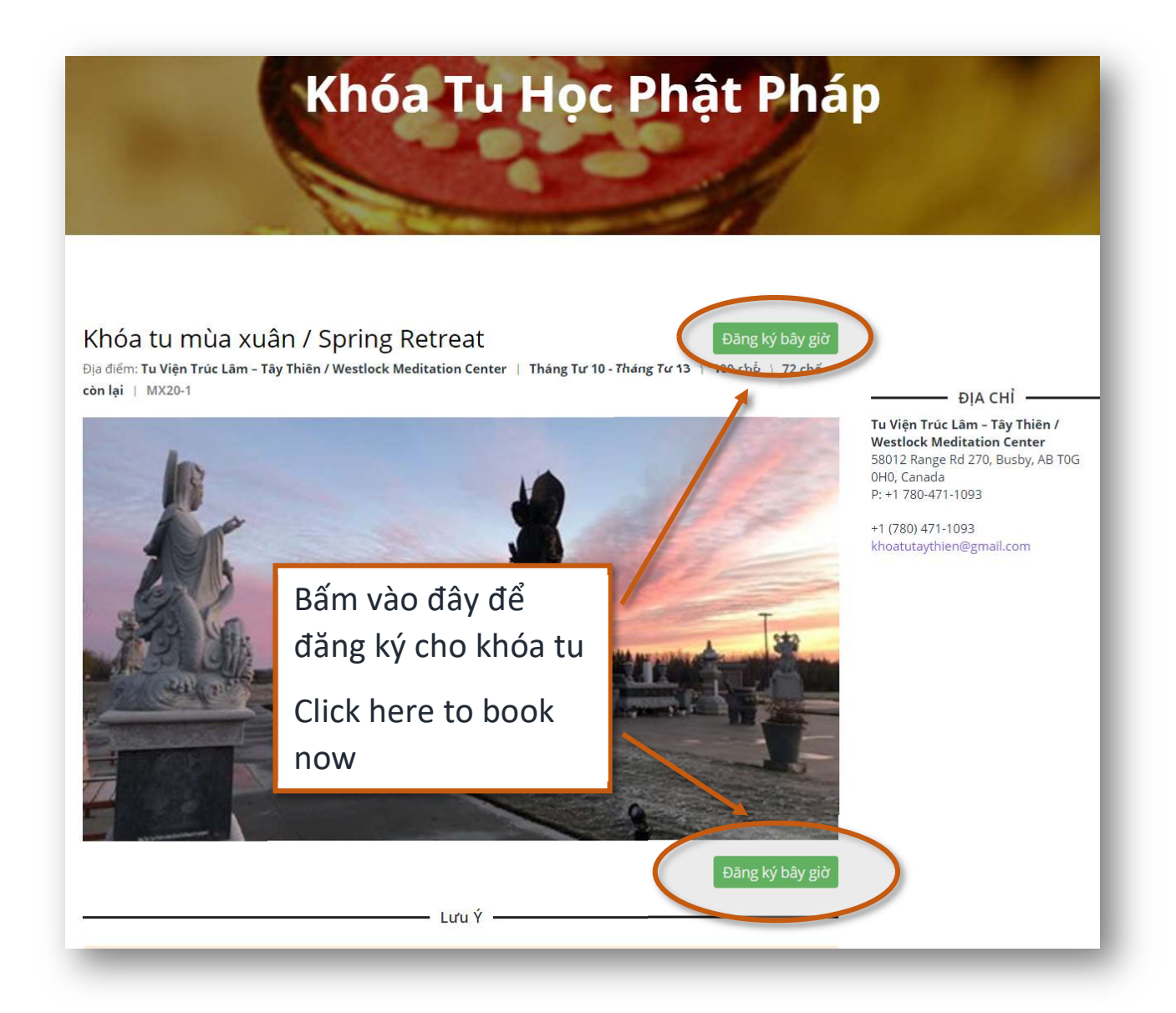

6. Sau khi lựa chọn xong bạn sẽ đến trang này. Bạn điền những thông tin cá nhân ở trang này. Những chỗ nào có dấu\*, là những chỗ phải điền vào, không được để trống.

Once you've completed the selection, you will be taken to this page. Please fill in your information. It is mandatory to fill in all fields marked with a \*.

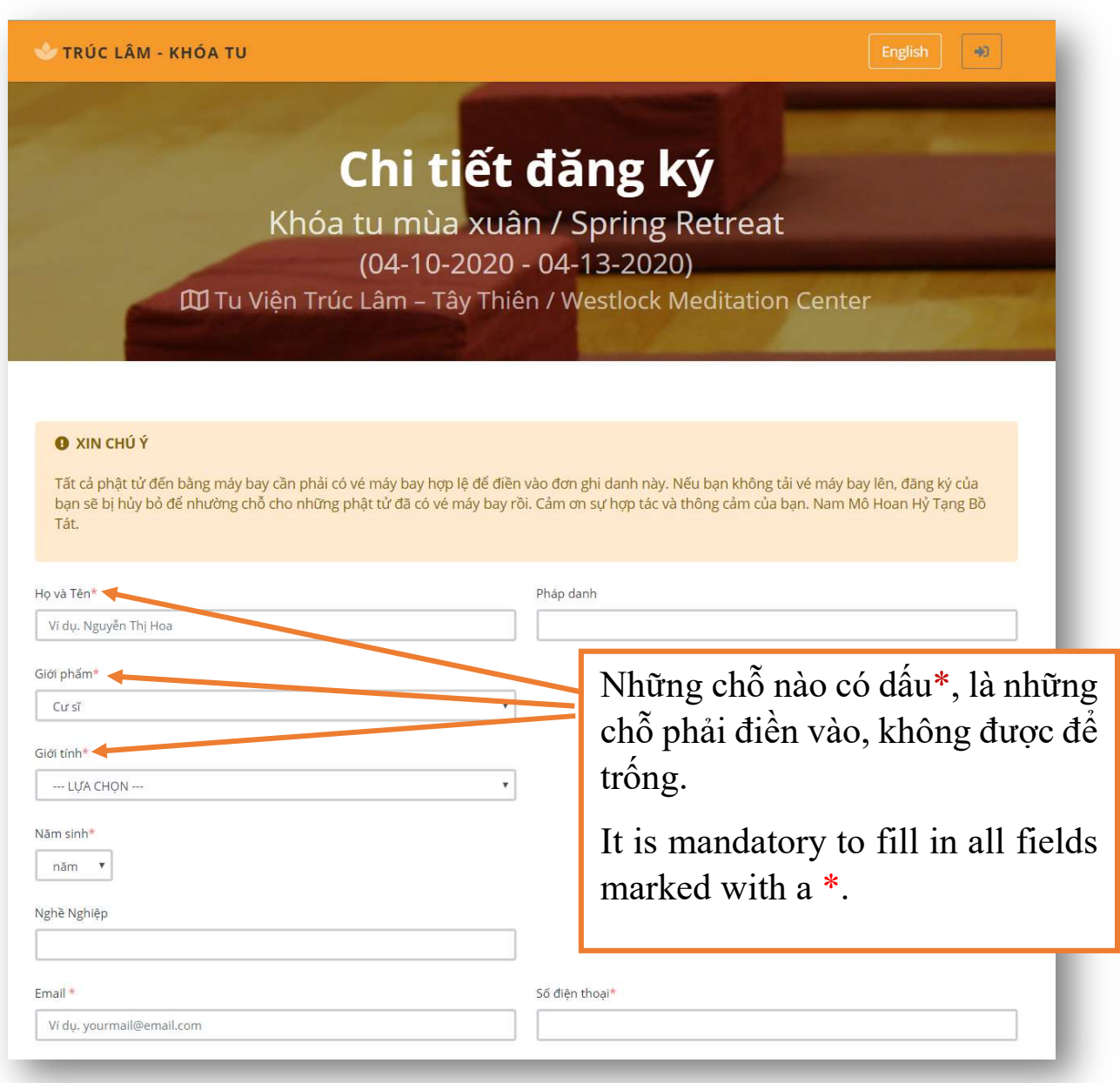

7. Sau khi đăng ký xong bạn sẽ thấy Đăng ký thành công. Bạn cần mở email để xác nhận là bạn sẽ tham dự khóa tu. Nếu vì lý do nào đó bạn không đến tham dự khóa tu nữa, bạn có thể mở cùng một email và hủy bỏ đăng ký cho khóa tu.

Once completed, you will see Registration Successful. You will need to open your email to confirm your booking. If there's a reason you cannot attend the retreat, you can open your email and click cancel booking.

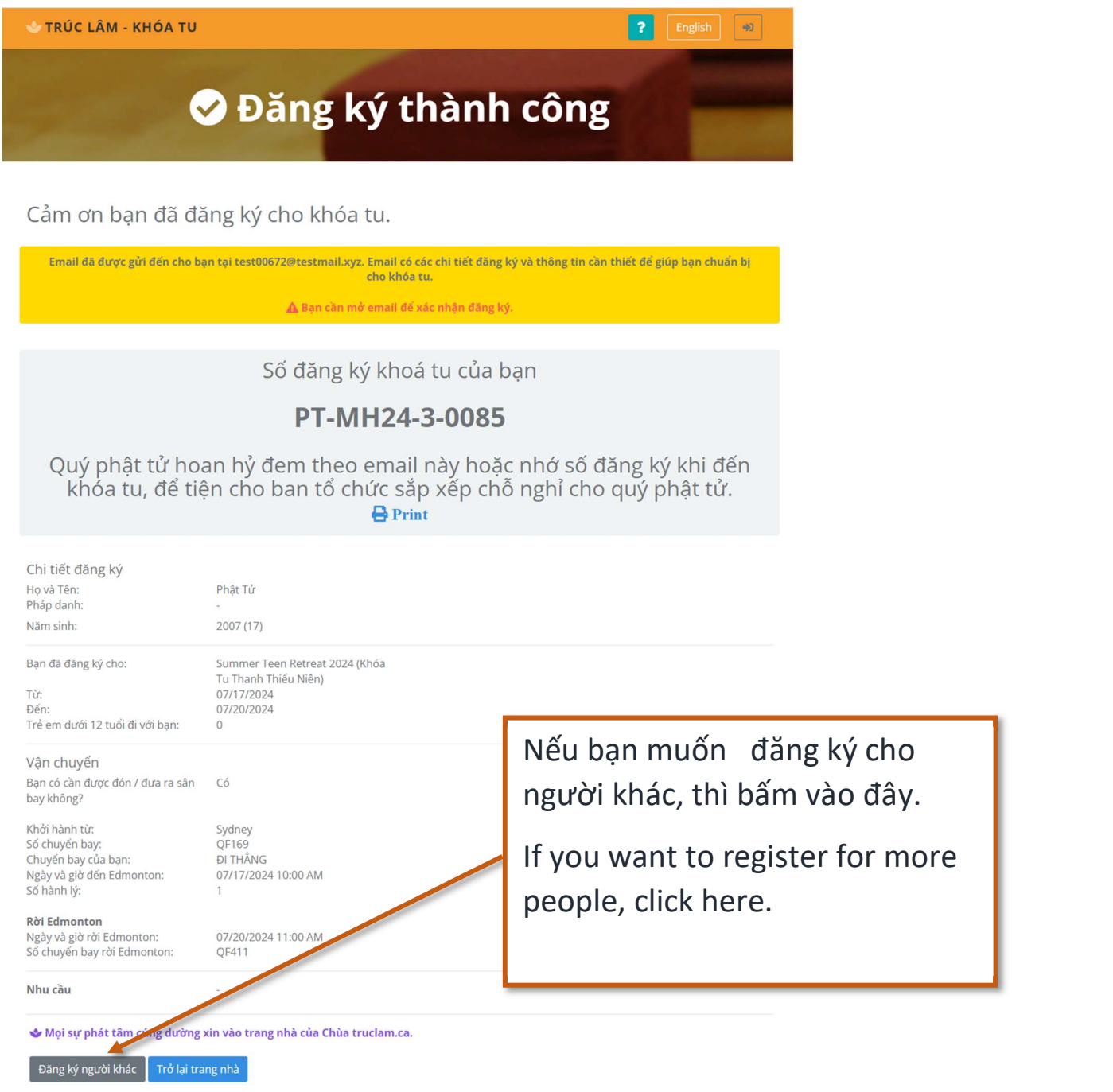

8. Khi mở email cá nhân bạn sẽ thấy trang này. If you open your personal email, you will see this page

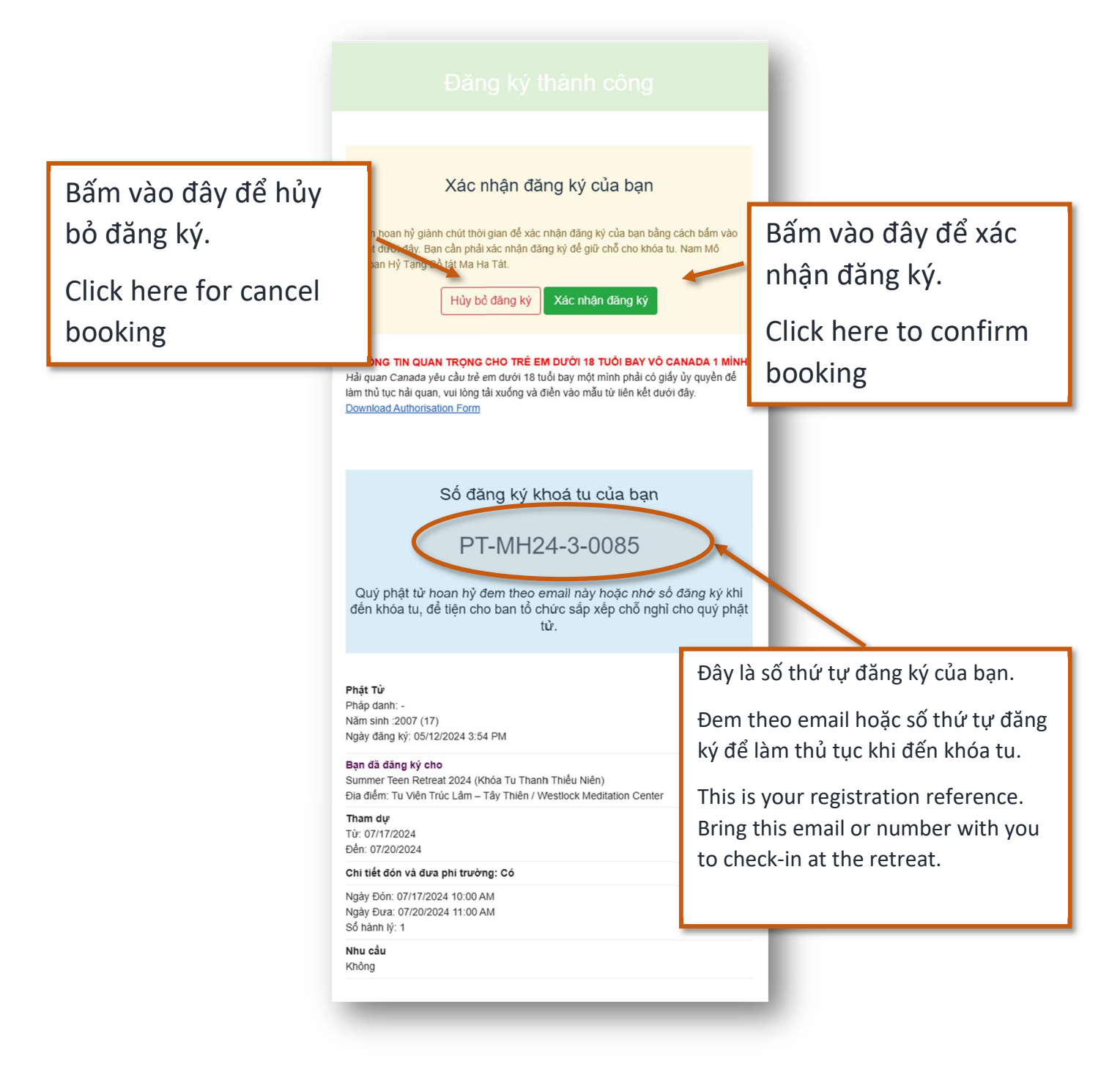

## Xin lưu ý: **Notice**

Sau khi điền đầy đủ thông tin và bấm vào ghi danh, nếu bạn không thấy màn hình ĐĂNG KÝ THÀNH CÔNG VÀ SỐ THỨ TƯ CỦA BẠN, bạn đóng màn hình và mở màn hình mới, điền đúng thông tin cần điền. Nếu vẫn không thấy ĐĂNG KÝ THÀNH CÔNG, xin bạn hoan hỷ liên lạc ban ghi danh

If you've filled in all the information and clicked register, but you don't see Booking Successful and your Registered Reference number please close it and complete a new registration form. If you still cannot see Successful Booking then please contact the registration office.

Email : retreats@truclam.ca

Phone #: 780-471-1093

## Chúc quý vị đăng ký thành công.